## **Presumed Eligible eXPRS eligibility entry guidance**

These Guidelines are intended to be utilized **only** when presumed eligibility policy is implemented as instructed in [APD-PT-20-025.](http://www.dhs.state.or.us/policy/spd/transmit/pt/2020/pt20025.pdf)

## **For New Presumed Eligible Determinations:**

- 1. Enter a new eligibility line as usual
- 2. Complete the eligibility demographic information as usual
- 3. eXPRS is going to default the termination date based on the age-stage entered (ie. 18 for IDD, 22 for DD, 9999 for Adult Eligibility)
	- a. Eligibility Specialists will **not** be able to edit the termination date
- 4. Enter eXPRS **Diagnosis Section (For Redeterminations, see below)**
	- a. FSIQ 75 or less based on IQ testing; *or*
	- b. Qualifying Developmental Disability condition; *AND*
	- c. Adaptive scores based on last available assessment or physician statement. If neither exist select "Composite 70 or below". The Assessment date should be whichever applies: the date of the adaptive, physician statement or Presumed Eligibility decision. The Assessment Type should be the name of the adaptive or "Other" if none exists.
- 5. **Implement a Presumptive Eligibility tracking** mechanism (at least 1-year, and through May 31, 2021) to track Presumptive Eligibility Decisions (eXPRS does not at this time have the ability to track these unique decisions). *ODDS will be requesting this information periodically.*
- 6. The 1-year redetermination date will be based on the date ODDS has rescinded **APD-PT- 20-025**. At this time, the anticipated expiration date is **May 31, 2020**. *Although this date may be amended to* respond to current COVID-19 conditions.
- 7. Put in the **Notes Section** for ALL Presumed Eligibility decisions: "*Presumed Eligibility policy Determination; full determination due by 5/31/2021"*
- 8. Select "Save"

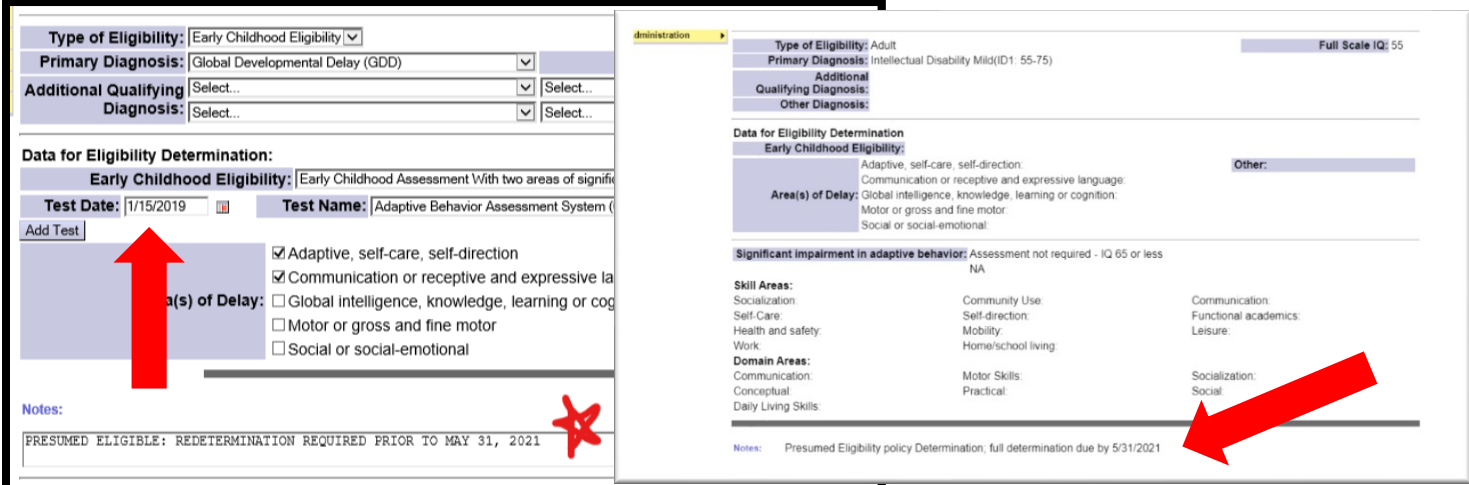

## **For Presumed Eligibility Redeterminations:**

If a person's birthday is later this year and it is possible to delay the redetermination until after the Emergency Presumed Eligibility policy is lifted, and completed a full determination under OAR 411-320, the CDDP should do so.

## **If you are entering a Presumed Eligible redetermination in eXPRS and** *not* **submitting a 1-year extension request to the D&E Coordinator, complete the below steps:**

1. Follow standard operating procedures to add a new eligibility line in eXPRS beginning the day AFTER the current line expires.

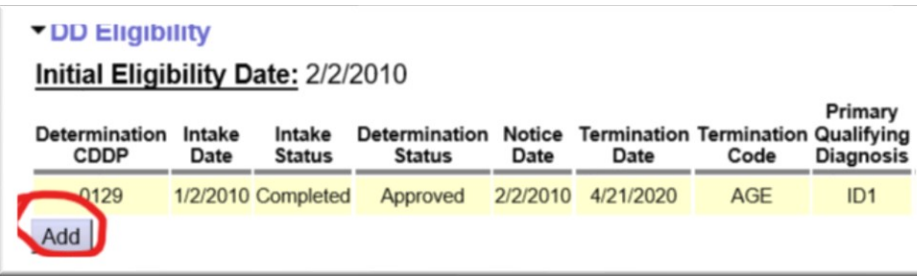

- 2. **Type of Eligibility -** Select the next **Age** category
- 3. **Primary Diagnoses -** Select the diagnoses previously established
- 4. **Early Childhood Eligibility GDD – Add Additional Qualifying Diagnoses -** Use "Other Health Impairment"
- 5. **Add "Other" notes, you must enter**: "*Presumed Eligibility policy Redetermination; full determination due by 5/31/2021*"
- 6. Enter adaptive data from last determination

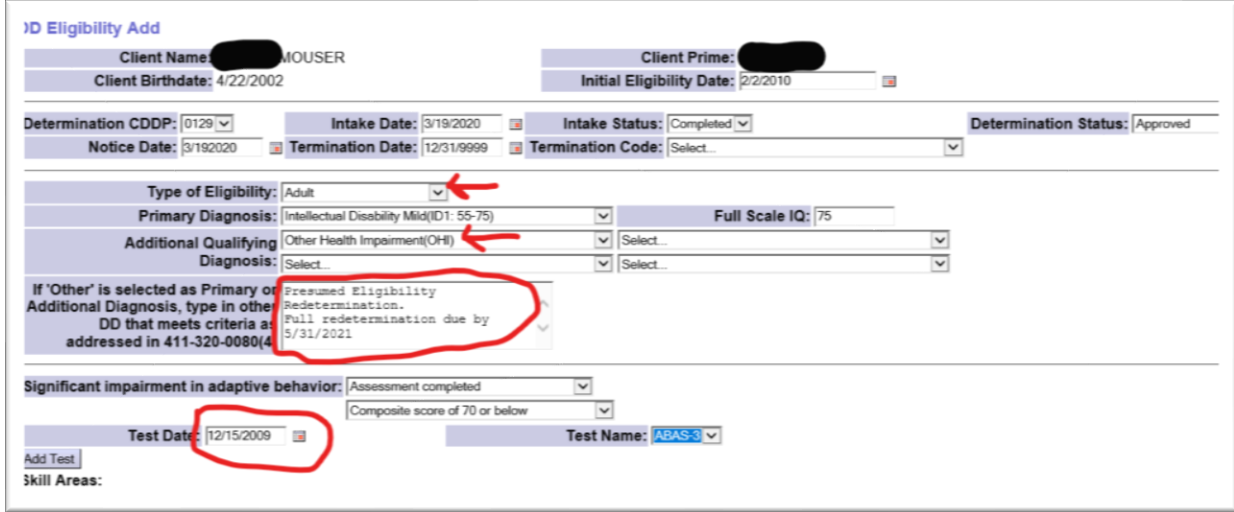

7. Select "Save"

 $\bullet$  nn musicial

8. **Add Presumed Eligible Redetermination to your** tracking system to monitor and complete full redeterminations under the rule prior to May 31, 2021.

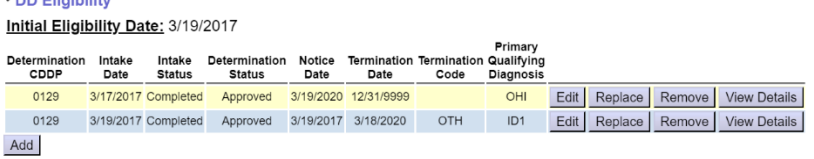